## **CS 4204 Computer Graphics**

## **Window based** programming and GLUT

**Yong Cao Virginia Tech** 

**References: Interactive Computer Graphics, Fourth Edition, Ed Angle** 

## **Objectives**

### **Introduce the basic input devices**

- Physical Devices
- Input Modes
- **Event-driven input**

Introduce double buffering for smooth animations

**Programming event input with GLUT** 

## **Project Sketchpad**

**Ivan Sutherland (MIT 1963) established the basic interactive paradigm that** characterizes interactive computer graphics:

- User sees an object on the display
- User points to (picks) the object with an input device (light pen, mouse, trackball)
- Object changes (moves, rotates, morphs)
- **Repeat**

# **Graphical Input**

#### **Devices can be described either by**

- **Physical properties**  $\bullet$  .
	- Mouse
	- Keyboard
	- Trackball
- Logical Properties
	- What is returned to program via API
		- **A position**  $\bullet$  .
		- An object identifier  $\bullet$

#### **Modes**

- How and when input is obtained  $\bullet$ 
	- Request or event

# **Physical Devices**

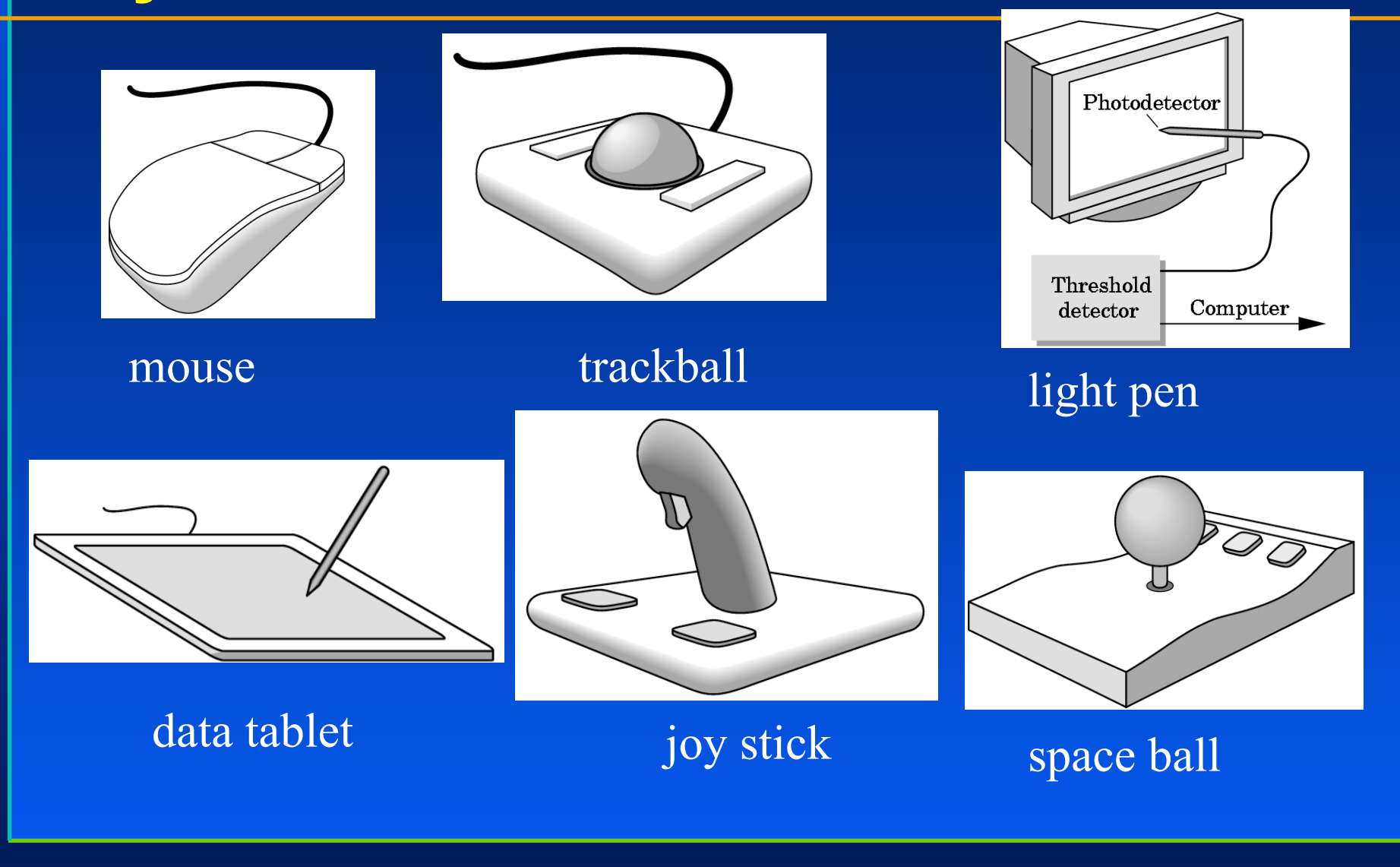

### **Incremental (Relative) Devices**

**Devices such as the data tablet return a position** directly to the operating system

**Devices such as the mouse, trackball, and joy** stick return incremental inputs (or velocities) to the operating system

Must integrate these inputs to obtain an absolute position

- Rotation of cylinders in mouse
- Roll of trackball
- Difficult to obtain absolute position
- Can get variable sensitivity

## **Input Modes**

Input devices contain a trigger which can be used to send a signal to the operating system

- **Button on mouse**
- Pressing or releasing a key

When triggered, input devices return information *(their measure) to the system* 

- Mouse returns position information
- Keyboard returns ASCII code

### **Request Mode**

Input provided to program only when user triggers the device

### **Typical of keyboard input**

Can erase (backspace), edit, correct until enter (return) key (the trigger) is depressed

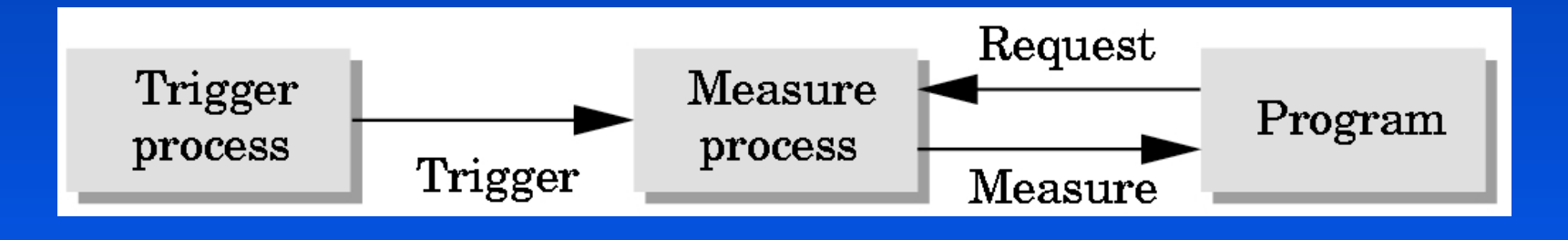

## **Event Mode**

**Most systems have more than one input** device, each of which can be triggered at an arbitrary time by a user

Each trigger generates an event whose measure is put in an event queue which can be examined by the user program

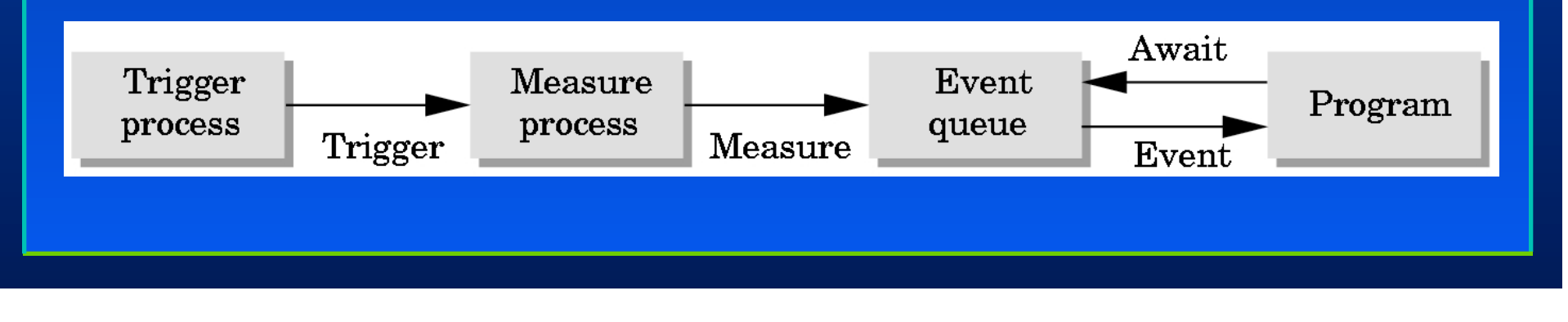

## **Event Types**

Window: resize, expose, iconify **Mouse: click one or more buttons Motion: move mouse** Keyboard: press or release a key **Idle: Monevent** 

• Define what should be done if no other event is in queue

## **Callbacks**

**Programming interface for event-driven** input Define a callback function for each type of event the graphics system recognizes **This user-supplied function is executed** when the event occurs **GLUT example:** glutMouseFunc (mymouse)

mouse callback function

## **GLUT callbacks**

**GLUT recognizes a subset of the events** recognized by any particular window system (Windows, X, Macintosh)

- · glutDisplayFunc
- · glutMouseFunc
- · glutReshapeFunc
- · glutKeyboardFunc
- · qlutIdleFunc
- · glutMotionFunc, glutPassiveMotionFunc

## **GLUT Event Loop**

glutMainLoop();

which puts the program in an infinite event loop

In each pass through the event loop, GLUT

- looks at the events in the queue
- for each event in the queue, GLUT executes the appropriate callback function if one is defined
- if no callback is defined for the event, the event is ignored

## The display callback

The display callback is executed whenever GLUT determines that the window should be refreshed, for example

- When the window is first opened
- When the window is reshaped
- When a window is exposed
- When the user program decides it wants to change the display
- glutDisplayFunc (mydisplay) identifies the function to be executed
- Every GLUT program must have a display callback

## **Posting redisplays**

### **Many events may invoke the display callback** *function*

- Can lead to multiple executions of the display callback on a single pass through the event loop
- We can avoid this problem by instead using

glutPostRedisplay();

which sets a flag.

**GLUT checks to see if the flag is set at the end** of the event loop If set then the display callback function is executed

### **Animating a Display**

When we redraw the display through the display callback, we usually start by clearing the window

· glClear()

then draw the altered display

**Problem: the drawing of information in the frame** buffer is decoupled from the display of its **contents** 

Graphics systems use dual ported memory

Hence we can see partially drawn display

### **Double Buffering**

**}** 

#### Instead of one color buffer, we use two

- **Front Buffer:** one that is displayed but not written to
- **Back Buffer:** one that is written to but not displayed

#### **Program then requests a double buffer in main.c**

- glutInitDisplayMode(GL\_RGB | GL\_DOUBLE)
- At the end of the display callback buffers are swapped

```
void mydisplay() 
{ 
        glClear(GL_COLOR_BUFFER_BIT|….)
```

```
/* draw graphics here */
```

```
glutSwapBuffers()
```
### **Using the idle callback**

The idle callback is executed whenever there are no events in the event queue

- · glutIdleFunc (myidle)
- Useful for animations

```
void myidle() { 
/* change something */ 
        t += dt; 
        glutPostRedisplay(); 
} 
Void mydisplay() { 
        glClear(); 
/* draw something that depends on t */ 
        glutSwapBuffers(); 
}
```
### **Using globals**

### The form of all GLUT callbacks is fixed

- void mydisplay ()
- · Void mymouse (GLint button, GLint state, GLint x, GLint y)

### **Can use globals to pass information to callbacks**

```
float t; /*global */ 
void mydisplay() 
{ 
/* draw something that depends on t 
}
```
## The mouse callback

glutMouseFunc(mymouse)

void mymouse (GLint button, GLint state, GLint x, GLint y)

### **Returns**

- . which button (GLUT LEFT BUTTON, GLUT MIDDLE BUTTON, GLUT RIGHT BUTTON) caused event
- State of that button (GLUT UP, GLUT DOWN)

**• Position in window** 

# **Positioning**

The position in the screen window is usually measured in pixels with the origin at the top-left corner

Consequence of refresh done from top to bottom

#### **OpenGL uses a world coordinate system with origin at the bottom left**

Must invert y coordinate returned by callback by height of window

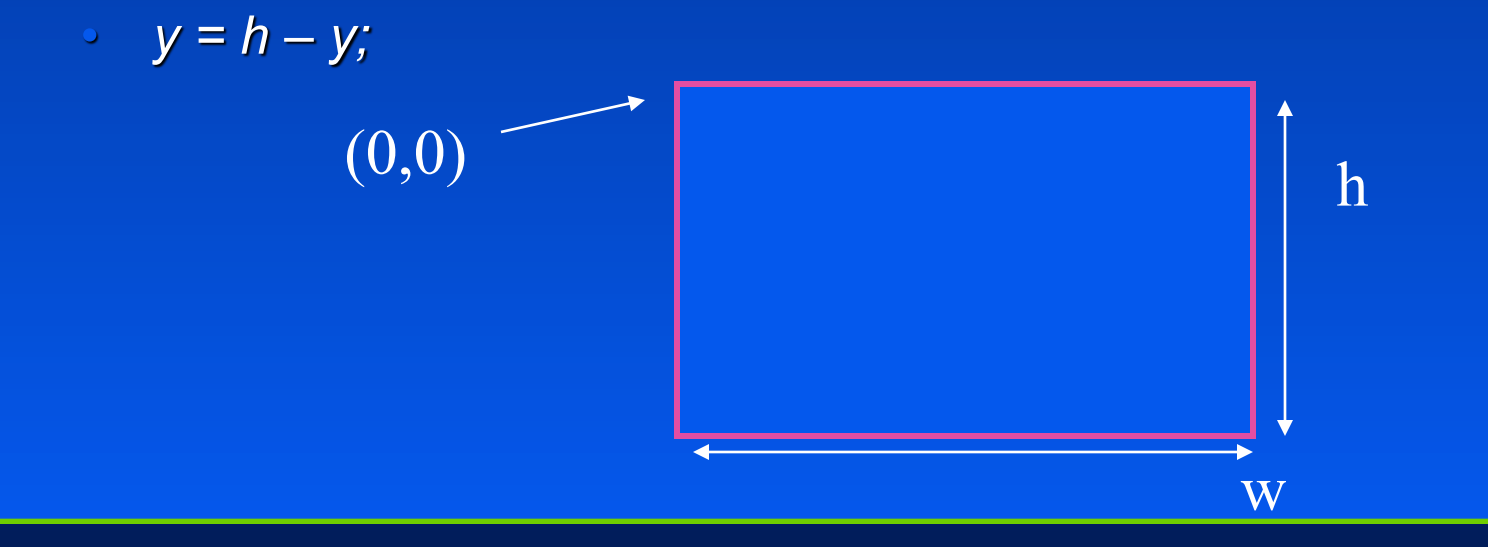

### **Obtaining the window size**

### To invert the y position we need the window height

- Height can change during program execution
- Track with a global variable
- New height returned to reshape callback that we will look at in  $\bullet$ detail soon
- Can also use query functions
	- glGetIntv
	- glGetFloatv

to obtain any value that is part of the state

## **Using the mouse position**

In the next example, we draw a small square at the location of the mouse each time the left mouse button is clicked

This example does not use the display callback but one is required by GLUT; We can use the empty display callback function mydisplay(){}

# **Drawing squares at cursor location**

```
void mymouse (int btn, int state, int x, int y)
   if (btn == GLUT RIGHT BUTTON && state == GLUT DOWN)
         ext(0):if (btn == GLUT LEFT BUTTON && state == GLUT DOWN)
                  drawSquare(x, y);void drawSquare(int x, int y)
    y=w-y; /* invert y position */
    glColor3ub( (char) rand() $256, (char) rand ) $256, (char) rand(
(3256); / a random color */glBegin (GL POLYGON) ;
        glVertex2f(x+size, y+size);
        q\textit{1Vertex2f}(x\textit{-size}, y\textit{+size});q\text{1Vertex2f}(x\text{-size}, y\text{-size});glVertex2f(x+size, y-size);
     qIEnd();
```
## **Using the motion callback**

We can draw squares (or anything else) continuously as long as a mouse button is depressed by using the motion callback

· glutMotionFunc (drawSquare)

We can draw squares without depressing a button using the passive motion callback

· glutPassiveMotionFunc (drawSquare)

# **Using the keyboard**

```
glutKeyboardFunc(mykey)
void mykey (unsigned char key,
        int x, int y)
• Returns ASCII code of key depressed and mouse
   location
   void mykey() 
    { 
         if(key == 'Q' | key == 'q')exit(0); 
    }
```
### **Special and Modifier Keys**

#### **GLUT defines the special keys in glut.https:**

- Function key 1: GLUT KEY F1
- Up arrow key: GLUT KEY UP
	- if (key ==  $'GLUT$  KEY F1' .....

#### **Can also check of one of the modifiers**

- **GLUT ACTIVE SHIFT**
- **GLUT ACTIVE CTRL**
- **GLUT ACTIVE ALT**
- is depressed by
	- glutGetModifiers()
- Allows emulation of three-button mouse with one- or two-button mice